# **AFO 234 – Wijzigen factuurnummer**

## **234.1 Inleiding**

Via AFO 234 kunt u een bepaald factuurnummer wijzigen in een ander factuurnummer. Dit is een globale wijziging en betekent dat het oude factuurnummer wordt gewijzigd in alle bestellingen behorend bij die factuur.

Aangezien AFO 234 effect kan hebben op een groot aantal bestellingen bestaat de procedure uit drie stappen:

- Het identificeren van een bestaande factuur die niet geblokkeerd mag zijn
- Invoer van het nieuwe factuurnummer
- Controleren van het nieuwe factuurnummer

#### **Let op**

U kunt alleen een bestaand factuurnummer wijzigen wanneer de factuur niet geblokkeerd is.

### **234.2 Wijzigen van een factuurnummer**

Wanneer u deze AFO selecteer verschijnt er een invoerscherm waarop u de leverancier kunt invullen. U kunt hier de code of een (deel van) de leveranciersnaam invullen. Er wordt een lijst getoond wanneer u een (deel van) de leveranciersnaam invult waaruit u een leverancier kunt selecteren. Daarna wordt een volgend invoerscherm getoond. Voer hier het factuurnummer in dat u wilt wijzigen. Gebruik een van de standaard manieren om een factuur te identificeren. Zie de inleiding van de sectie m.b.t. AFO 231 ('Registratie facturen') voor meer informatie.

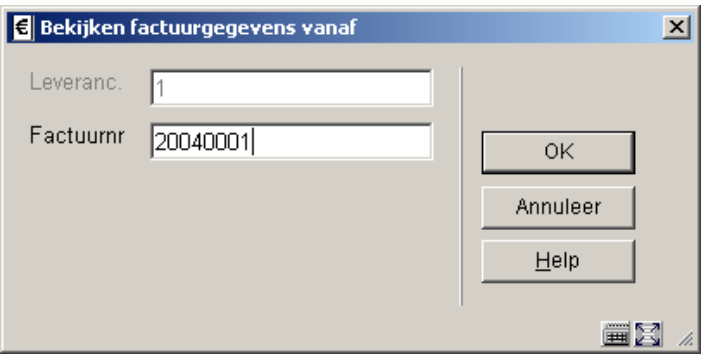

#### **Let op**

U kunt geen nieuwe factuur invoeren in deze AFO.

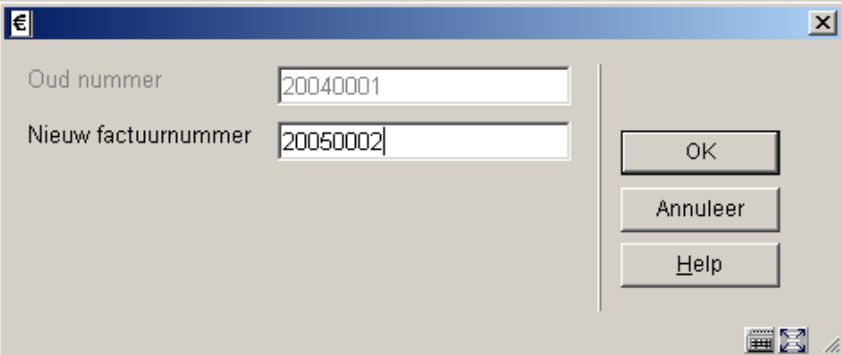

Vervolgens wordt weer een invoerscherm getoond waar u het nieuwe factuurnummer kunt invoeren.

Wanneer u dit gedaan heeft wordt de invoer bevestigd.

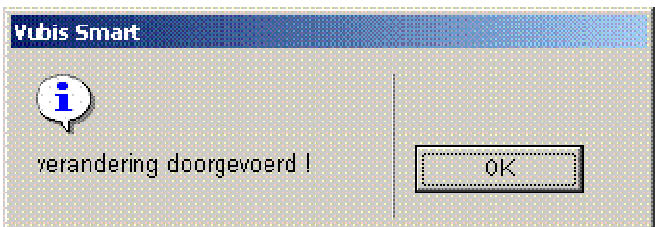

### • **Document control - Change History**

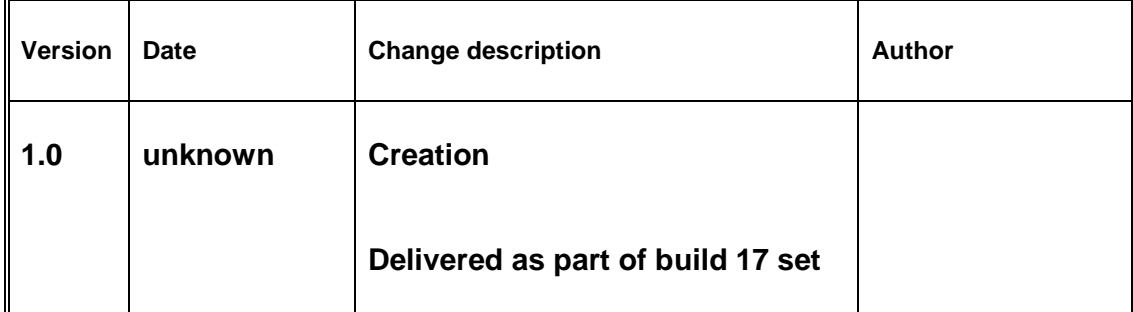